## **INSTRUCTIVO PARA ACCEDER AL CORREO INSTITUCIONAL**

El presente documento está dirigido a estudiantes de los niveles Técnico Superior, Grado y Posgrado, que disponen de un correo institucional bajo el dominio @unapec.edu.do

Para iniciar sesión escriba en su navegador Outlook o seleccione el siguiente enlace **[Outlook](https://outlook.office365.com/mail/)**

En esta ventana coloque el correo institucional, el mismo que utiliza para ingresar al Autoservicio, luego presione clic el botón siguiente , como se muestra en la imagen.

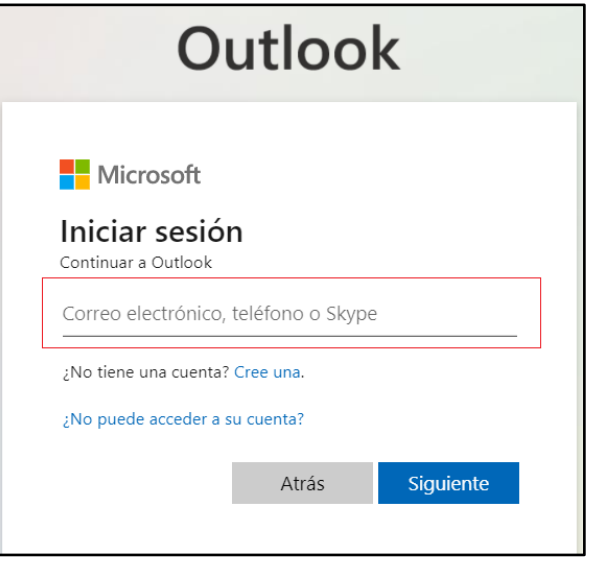

En esta nueva ventana, coloque su contraseña (la misma que utiliza para ingresar al Autoservicio) y pulse clic en el botón iniciar sesión , como se muestra en la imagen.

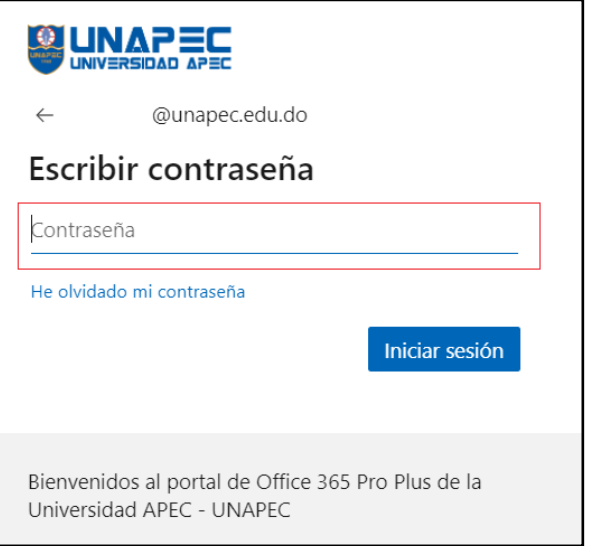